УДК 004. 517

ż

### **Создание приложения для смартфона на основе сайта с помощью AndroidStudio**

*Семченко Регина Викторовна Приамурский государственный университет имени Шолом-Алейхема студент*

*Еровлев Павел Андреевич Приамурский государственный университет имени Шолом-Алейхема студент*

### **Аннотация**

Данная статья посвящена разработке приложений и игр на Androidсмартфоны в среде разработки «Android Studio» . Программирование на языке Java. Практическим результатом исследования является рабочее мобильное приложение для мобильной платформы Android, которое позволяем использовать сайт в мобильном приложении.

**Ключевые слова:** информационные технологии, приложения, игры, компьютерная графика

# **Creating an application for a smartphone based on the site using AndroidStudio**

*Semchenko Regina Viktorovna Sholom-Aleichem Priamursky State University student*

*Erovlev Pavel Andreevich Sholom-Aleichem Priamursky State University student*

## **Abstract**

This article is devoted to the development of applications and games on Androidsmartphones in the development environment of "Android Studio". Java programming. The practical result of the study is a working mobile application for the Android mobile platform. Which we allow to use the site in a mobile application.

**Keywords:** information technologies, applications, games, computer graphics

В нынешнее время, все меньше людей перестают пользоваться старыми телефонами и переходят на более технологичное, современное устройство – смартфон. Сейчас смартфон может заменить большую часть техники, таких как: компьютер, планшет, фотоаппарат. И это не все что он может. Так как

смартфоном можно сейчас управлять, к примеру, домом. Есть много умных станций, и приложения для смартфона, где можно включить свет или же включить воду, закрыть дверь , если это необходимо.

Исследовательской задачей является описание проекта разработки мобильного приложения, где используется в основе сайт. Исследованиями в области разработки мобильных приложений занимались многие российские и зарубежные исследователи. А.С.Винокуров, Р.И. Баженов [1] рассмотрели разработку приложений для мобильных устройств. D.Y. Bichkovski, F.N. Abu-Abed, А.R. Khabarov, К.А.Каrelskaya [2] исследовали возможность информирования студентов с помощью андроид приложения. К.В. Аксенов [3] рассмотрел современные средства разработки мобильных приложений. В.Ю. Ким [4] изучал особенности дизайна интерфейса пользователя для приложений. Романов и др. [5] описали разработку мобильного приложения для управления документами из облачных хранилищ. E.W.T. Ngaia, A. Gunasekaran [6] рассмотрели методы разработки мобильных бизнесприложений.

Для начала необходимо зайти и изменить тему приложения, для этого перейдя в res/values/style.xml нужно изменить в первой строчке «DarkActionBar» на «NoActionBar», если нужно убрать надпись вообще(рис.1) .

| $Q$ $\blacksquare$<br><b>DBO+ XBOQQ+ X Bapr &gt; + \$ BB &amp; @ G &amp; ?</b>     |                                                                                                    |                               |
|------------------------------------------------------------------------------------|----------------------------------------------------------------------------------------------------|-------------------------------|
| WebBrowser Capp C src C main C res C values at styles.xml                          |                                                                                                    |                               |
| in Android ▼ 日 中   ※     activity_main.xml × 60 styles.xml × ● MainActivity.java × |                                                                                                    |                               |
| <b>10 1: Project</b><br>$Ca$ app<br>$\blacktriangleright$ $\Box$ manifests         | Edit all themes in the project in the theme editor.                                                                                                    | Open editor Hide notification |
| $\blacktriangleright$ $\Box$ java                                                  | resources style                                                                                                    |                               |
| $\nabla$ <i>L</i> eres                                                             | <resources></resources>                                                                                                    | ŝ                             |
| drawable<br>$\triangleright$ $\blacksquare$ layout                                 | $\bullet$ - Base application theme. <math \rightarrow                                                                                                    |                               |
| $\triangleright$ $\blacksquare$ mipmap                                             | <style name="AppTheme" parent="Theme.AppCompat.Light.NoActionBar"><br><math>\leq</math> - Customize your theme here. <math>\rightarrow</math></td><td></td></tr><tr><td>42 Structure<br><math>\mathbf{k}</math> <math>\Box</math> values</td><td><item name="colorPrimary">@color/colorPrimary</item><br><math>6</math> <math>\blacksquare</math><br><item name="colorPrimaryDark">@color/colorPrimaryDark</item></td><td>O Gradie</td></tr><tr><td>C Cradle Scripts</td><td><item name="colorAccent">@color/colorAccent</item><br>8</td><td></td></tr><tr><td><b>6</b> Captures</td><td></style><br>10 |                               |
|                                                                                    | 11<br><br>22                                                                                                    |                               |
|                                                                                    |                                                                                                    |                               |
|                                                                                    |                                                                                                    |                               |
|                                                                                    |                                                                                                    |                               |
|                                                                                    |                                                                                                    |                               |
|                                                                                    |                                                                                                    |                               |
|                                                                                    |                                                                                                    |                               |
|                                                                                    |                                                                                                    |                               |
|                                                                                    |                                                                                                    |                               |
|                                                                                    |                                                                                                    |                               |
|                                                                                    |                                                                                                    |                               |
|                                                                                    |                                                                                                    |                               |
|                                                                                    |                                                                                                    |                               |
|                                                                                    |                                                                                                    |                               |
|                                                                                    |                                                                                                    |                               |
| $\frac{1}{2}$ : Favorites                                                          |                                                                                                    |                               |
|                                                                                    |                                                                                                    |                               |
|                                                                                    |                                                                                                    |                               |
|                                                                                    |                                                                                                    |                               |
| d Variants                                                                         |                                                                                                    |                               |
|                                                                                    |                                                                                                    |                               |

Рисунок 1 – Изменение названия

Далее во вкладке «Containers» выбираем «WebView». Сам «WebView» переносим «Экран». После всех этих действий нужно будет указать ID , назовем его «webView», а так же в «layout\_width» и «layout\_height» указать значения «match\_parent» в обоих случаях(рис2).

## Постулат. 2019. №5 ISSN 2414-4487

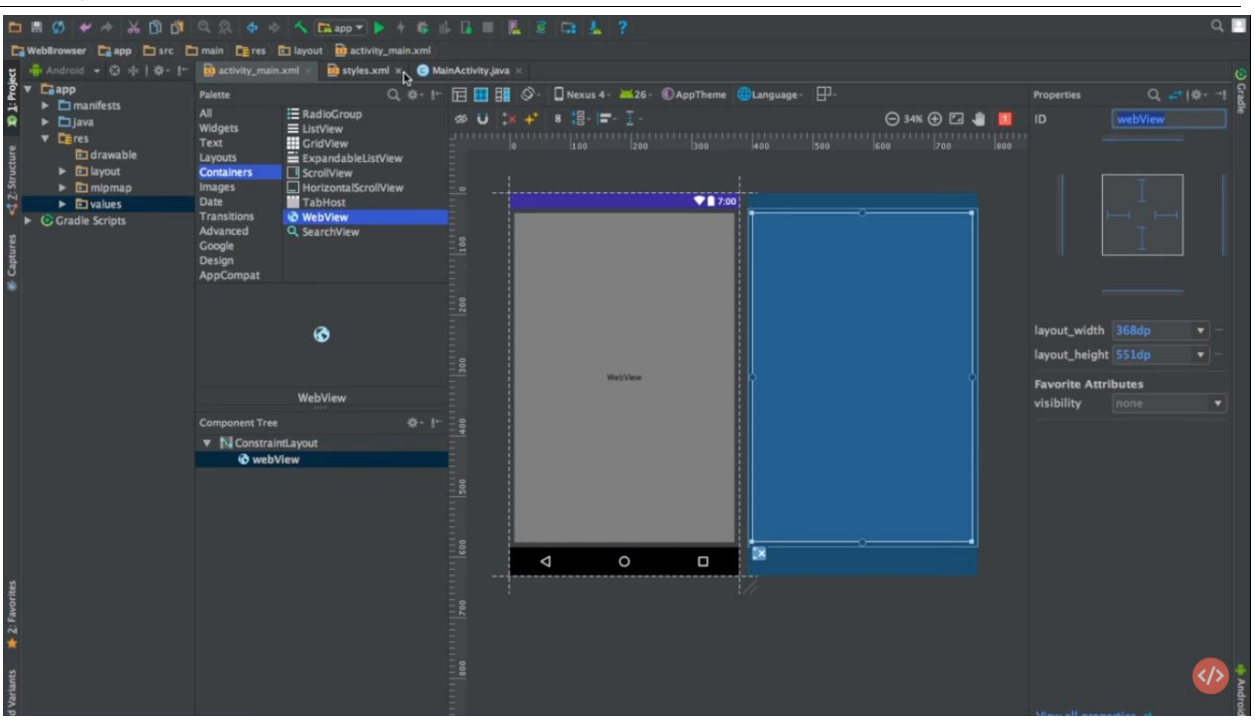

Рисунок 2 – Оформление главного экрана

Следующим шагом будет написание кода. Переходим во вкладку «MainActivity» и создаем переменную (рис.3).

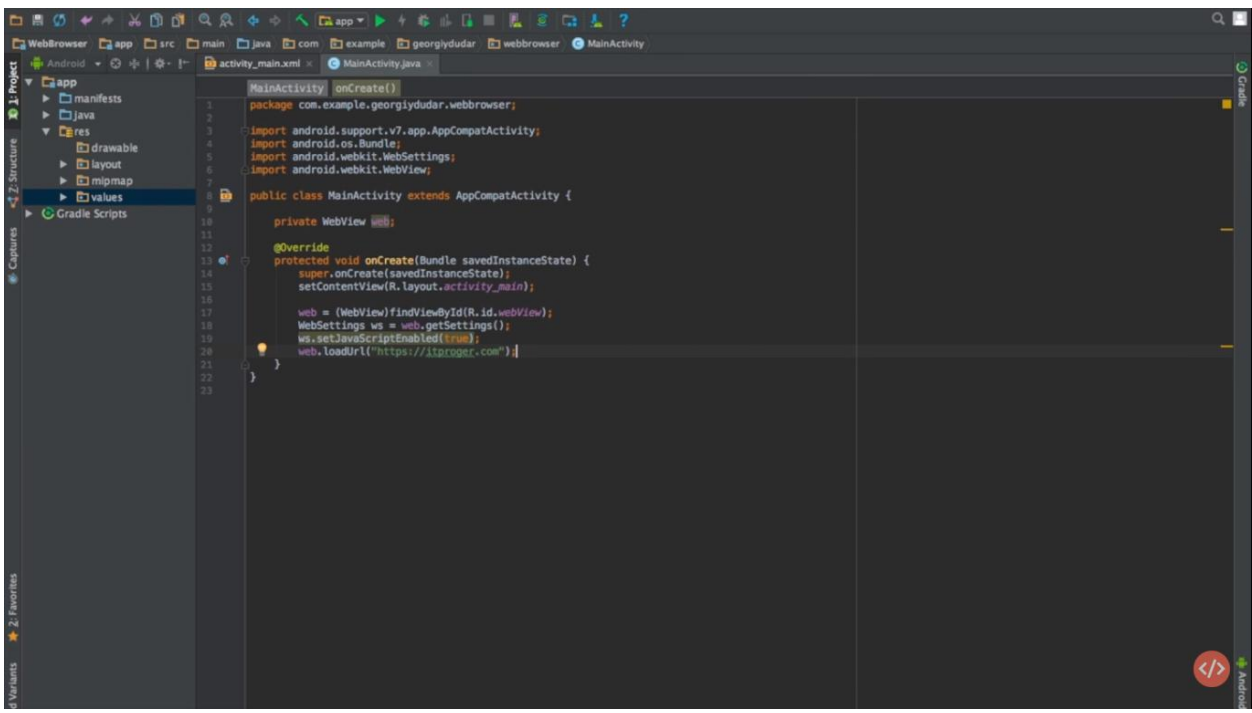

Рисунок 3 – Код приложения

Код:

Private WebView web; web = (WebView)findViewById(R.id.webView); WebSettings  $ws = web.getSetting()$ ;

ws.setJavaScriptEnabled(true);

web.loadUrl(" пишем здесь любой сайт, который нам нужен, в нашем случае это [https://itproger.com"](https://itproger.com/));

Теперь нужно, что бы приложение имело доступ к интернету , для этого в manifests/AndroidManifest.xml и над «application» пишем код для разрешения доступа в интернет(рис.4).

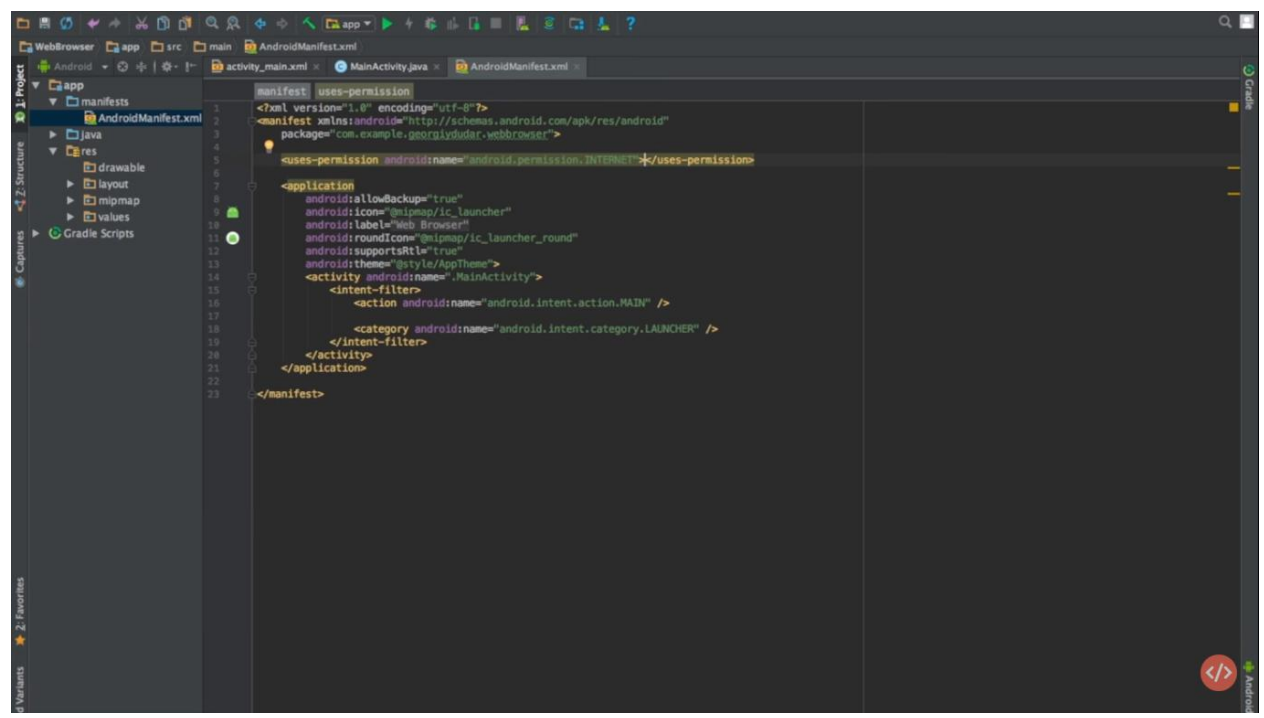

Рисунок 4 – Код запроса интернета

<uses-permission android:name="android.permission.INTERNET"></usespermission>

На данном этапе уже все готово, приложение работает, но еще не полностью готово. Для улучшенного отображения сайта на телефоне необходимо из «Layouts» добавить «LinearLayouts (vertical)» и при этом добавить «webView» в созданный ранее «LinearLayouts». Потом в текстовом редакторе для значений высоты и ширины указываем значения «match\_parent» и так же нужно удалить ненужные отступы.

Теперь нужна возможность открывать вкладки и делать обратные переходы. Для это в «MainActivity» добавим (рис.5):

### Постулат. 2019. №5 ISSN 2414-4487

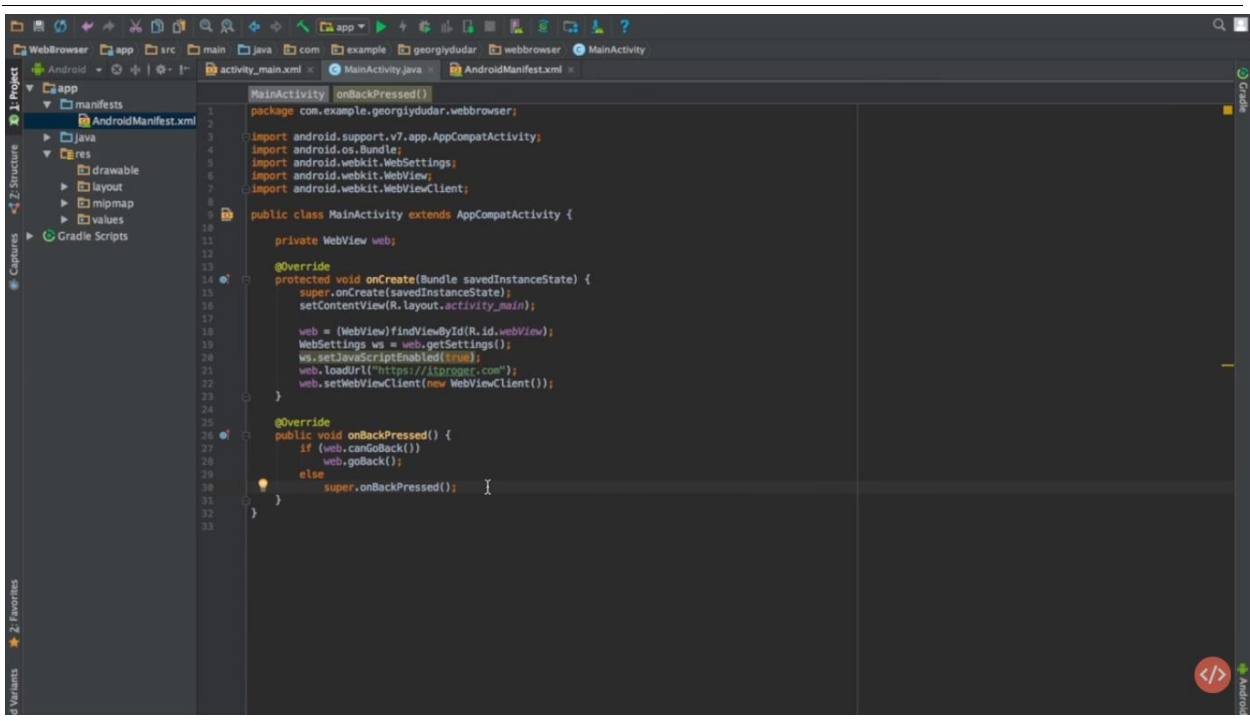

Рисунок 5 – Задание настроек к приложению

```
web.setWebViewClient(new WebViewClient());
```

```
public void onBackPressed() {
   if (web.canGoBack())
      web.goBack();
   else
      super.onBackPressed();
}
```
Все, на этом написание приложения закончено, можно проверять работоспособность. Это отличная возможность иметь приложение нужного сайта у себя в телефоне, больше не нужно заходить в браузер и искать сайт среды миллионов других.

Практическим результатом исследования является рабочее мобильное приложение для мобильной платформы Android(рис.6).

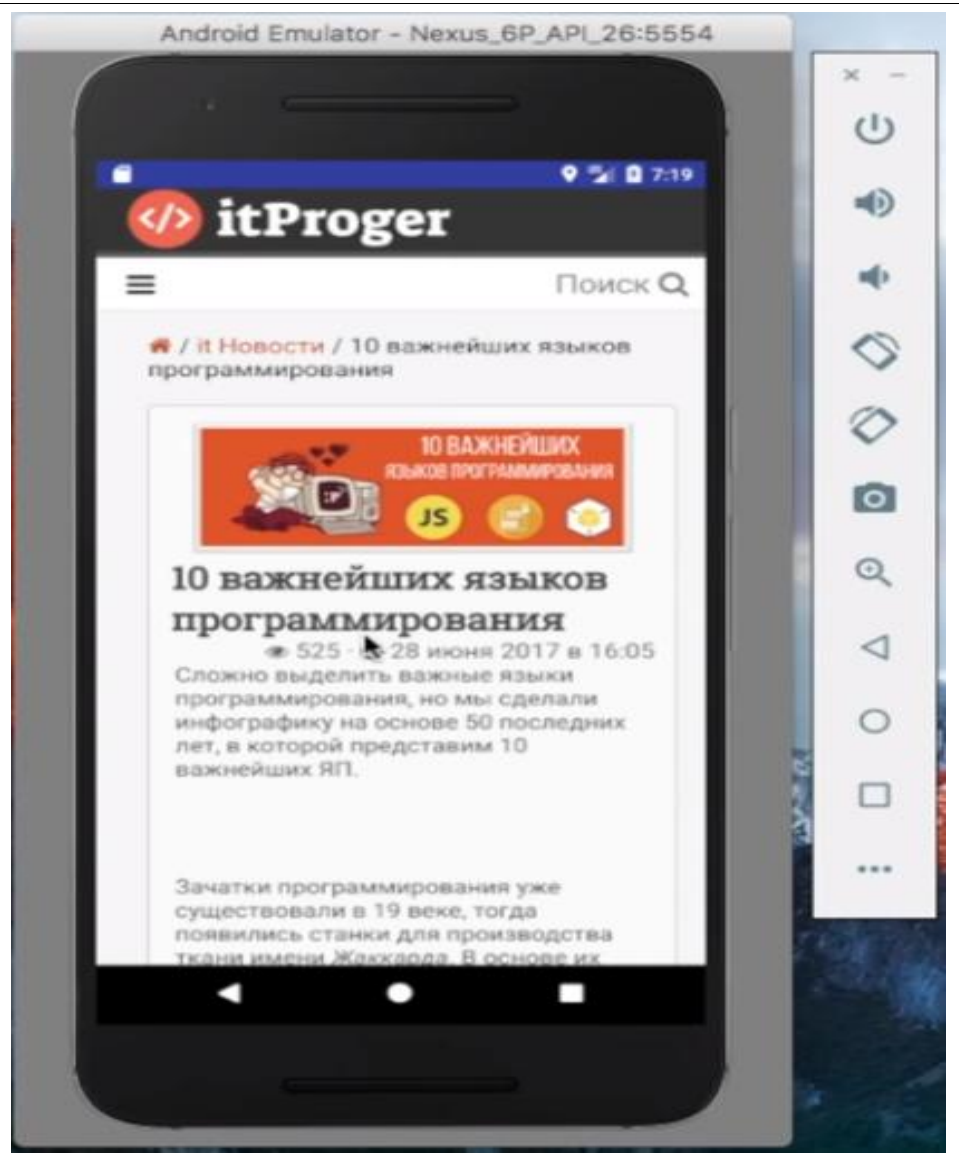

Рисунок 6 – Тест работающего приложения

# **Библиографический список**

- 1. Винокуров А.С., Баженов Р.И. Разработка мобильного приложенияинформационного сайта для абитуриентов и первокурсников университета // Современные научные исследования и инновации. 2015. № 7-2 (51). С. 54-62.
- 2. Бычковский Д.Ю., Абу-Абед Ф.Н., Хабаров А.Р., Карельская К.А. Разработка мобильного приложения онлайн-радио // Программные продукты и системы. 2016. №2 (114). С. 185-194.
- 3. Аксенов К.В. Обзор современных средств для разработки мобильных приложений // Новые информационные технологии в автоматизированных системах. 2014. №17. С. 508-513.
- 4. Ким В.Ю. Особенности разработки дизайна пользовательского интерфейса для мобильного приложения // Новые информационные технологии в автоматизированных системах. 2015. №18. С. 479-481.
- 5. Романов А.А., Панченко Е.А., Винокуров И.В. Разработка мобильного

приложения для управления документами из облачных хранилищ // Символ науки. 2016. №3. С. 84-87.

6. Ngaia E.W.T., Gunasekaran A. A review for mobile commerce research and applications // Decision Support Systems. 2007. №43 (1). С. 3–15.